<span id="page-0-2"></span>**estimates store —** Store and restore estimation results

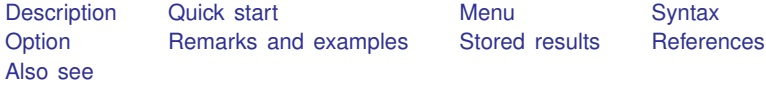

# <span id="page-0-0"></span>**Description**

estimates store *name* stores the current (active) estimation results under the name *name*.

estimates restore *name* loads the results stored under *name* into the current (active) estimation results.

estimates query tells you whether the current (active) estimates have been stored and, if so, the name.

estimates dir displays a list of the stored estimates.

estimates drop *namelist* drops the specified stored estimation results.

estimates clear drops all stored estimation results.

<span id="page-0-1"></span>estimates clear, estimates drop \_all, and estimates drop \* do the same thing. estimates drop and estimates clear do not eliminate the current (active) estimation results.

### **Quick start**

Store estimation results as m1 for use later in the same session estimates store m1

Restore estimation results from m2 estimates restore m2

Find out whether the current estimation results have been stored estimates query

Display table of information about all stored results estimates dir

Drop stored estimation results m3 estimates drop m3

Drop all stored results estimates clear

#### <span id="page-1-0"></span>**Menu**

<span id="page-1-1"></span>Statistics > Postestimation

# **Syntax**

```
estimates store name [, nocopy]
estimates restore name
estimates query
estimates dir [namelist]
estimates drop namelist
```
estimates clear

<span id="page-1-2"></span>where *namelist* is a name, a list of names,  $\text{all}$ , or  $\ast$ .  $\text{all}$  and  $\ast$  mean the same thing.

# **Option**

nocopy, used with estimates store, specifies that the current (active) estimation results are to be moved into *name* rather than copied. Typing

```
. estimates store hold, nocopy
```
is the same as typing

. estimates store hold

. ereturn clear

except that the former is faster. The nocopy option is sometimes used by programmers.

### <span id="page-2-0"></span>**Remarks and examples stature and the stature of the stature of the stature of the stature of the stature of the stature of the stature of the stature of the stature of the stature of the stature of the stature of the st**

estimates store stores estimation results in memory so that you can access them later.

- . use http://www.stata-press.com/data/r14/auto (1978 Automobile Data) . regress mpg weight displ (output omitted )
- . estimates store myreg
- . . . . you do other things, including fitting other models . . .
- . estimates restore myreg
- . regress (same output shown again)

After estimates restore myreg, things are once again just as they were, estimationwise, just after you typed regress mpg weight displ.

estimates store stores results in memory. When you exit Stata, those stored results vanish. If you wish to make a permanent copy of your estimation results, see [R] [estimates save](http://www.stata.com/manuals14/restimatessave.pdf#restimatessave).

The purpose of making copies in memory is 1) so that you can quickly switch between them and 2) so that you can make tables comparing estimation results. Concerning the latter, see  $[R]$  [estimates](http://www.stata.com/manuals14/restimatestable.pdf#restimatestable) [table](http://www.stata.com/manuals14/restimatestable.pdf#restimatestable) and [R] [estimates stats](http://www.stata.com/manuals14/restimatesstats.pdf#restimatesstats).

#### <span id="page-2-1"></span>**Stored results**

```
estimates dir stores the following in r():
```
<span id="page-2-2"></span>Macros r(names) names of stored results

## **References**

<span id="page-2-3"></span>Jann, B. 2005. [Making regression tables from stored estimates](http://www.stata-journal.com/sjpdf.html?articlenum=st0085). Stata Journal 5: 288–308. . 2007. [Making regression tables simplified.](http://www.stata-journal.com/sjpdf.html?articlenum=st0085_1) Stata Journal 7: 227–244.

#### **Also see**

[R] [estimates](http://www.stata.com/manuals14/restimates.pdf#restimates) — Save and manipulate estimation results